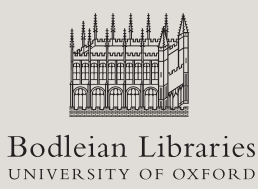

# **Wi-Fi**

# in the Bodleian Libraries

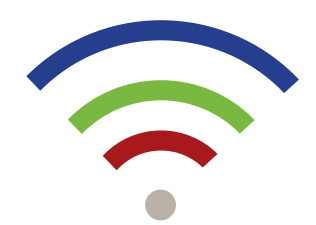

**For more information visit www.bodleian.ox.ac.uk/using/computing** 

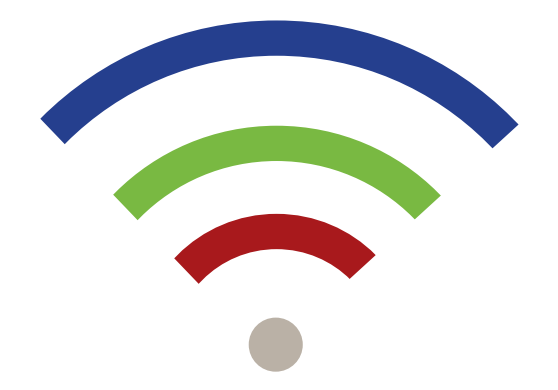

Your guide to using the networks available in the Libraries

# **Bodleian Libraries**

Use this network if you do not have access to eduroam.

- for all registered users of the Bodleian Libraries
- log in each time you use it

#### **Connecting to this network**

- 1 Connect your laptop or mobile device to the Bodleian-Libraries network.
- 2 Open a web browser (e.g. Internet Explorer, Firefox).
- 3 You will be prompted for your barcode number (shown on your Library or University card) and your password.
- 4 Each time you visit the Libraries you will need to log in to the network.

#### **Which password do I use?**

Library Cards and University Cards are issued with a default password of your date of birth in the format DDMMMYYYY (e.g. 16OCT1988). You should reset your password to something more secure as soon as possible at **https:// register.bodleian.ox.ac.uk**. If you change your Library or University Card password, you will need to wait around one minute before using the new password to log on to Wi-Fi. For more information please ask library staff or visit **www.bodleian.ox.ac.uk/using/computing**.

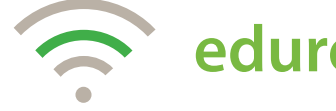

### **eduroam**

- for all Oxford University students and staff
- for members of other academic institutions who have already set up their home eduroam account
- don't need to log in each time you use it

#### **Connecting to this network (Oxford Users)**

There are detailed guides about how to connect different devices and operating systems to this network on the IT Services website at **https://help.it.ox.ac.uk/network/ wireless/services/eduroam/index**

#### **Key general points are:**

- network is eduroam in lower case
- username and password come from your Remote Access account. *Note: This is not your Oxford SSO*
- domain is ox.ac.uk

#### **Connecting to this network (non-Oxford Users)**

Members of other academic institutions need to have already set up their home eduroam account to use the network in Oxford. If you have problems using your account, please contact your home institution's IT support service.

# **OWL**

- for all Oxford University students and staff
- don't need to log in each time you use it

#### **Connecting to this network**

This service makes use of the Remote Access accounts and Cisco VPN service that IT Services offers to all University members. There are detailed guides about how to connect different devices and operating systems to this network at **https://help. it.ox.ac.uk/network/wireless/services/owl/ visitor/index**

#### **To use OWL you need:**

- a valid and active IT Services Remote Access account
- Cisco VPN Client installed and configured on your system. There are instructions about how to do this on the IT Services website
- newer devices may have a VPN client already installed (the configuration instructions on the IT Services website show you how to find out if yours does)